# **xDRs Rerating**

**In this article**

- [Section overview](#page-0-0)
- [Performing xDRs Rerating](#page-0-1)
- [Knowledge Base Articles](#page-2-0)

### <span id="page-0-0"></span>Section overview

This section allows rerating calls, SMS, data. It's useful when some changes were applied to the rates, currencies, client accounts, or you need to correct errors with a **Mismatches Report**.

Screenshot: xDRs Rerating section

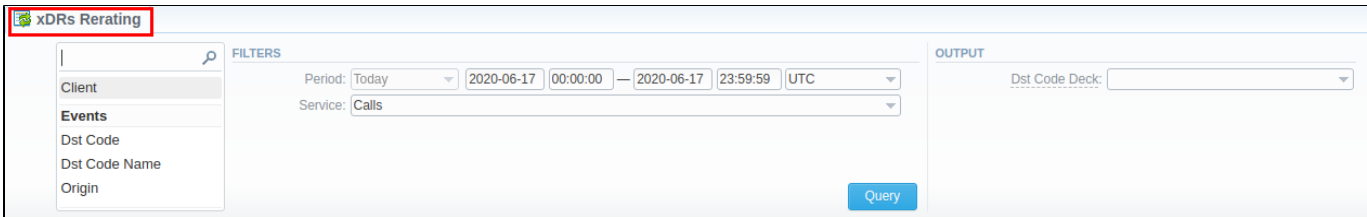

### <span id="page-0-1"></span>Performing xDRs Rerating

The whole procedure consists of the following **3 steps**:

1. Choose filters, specify an interval and respective values in the query form, and click the **Query** button.

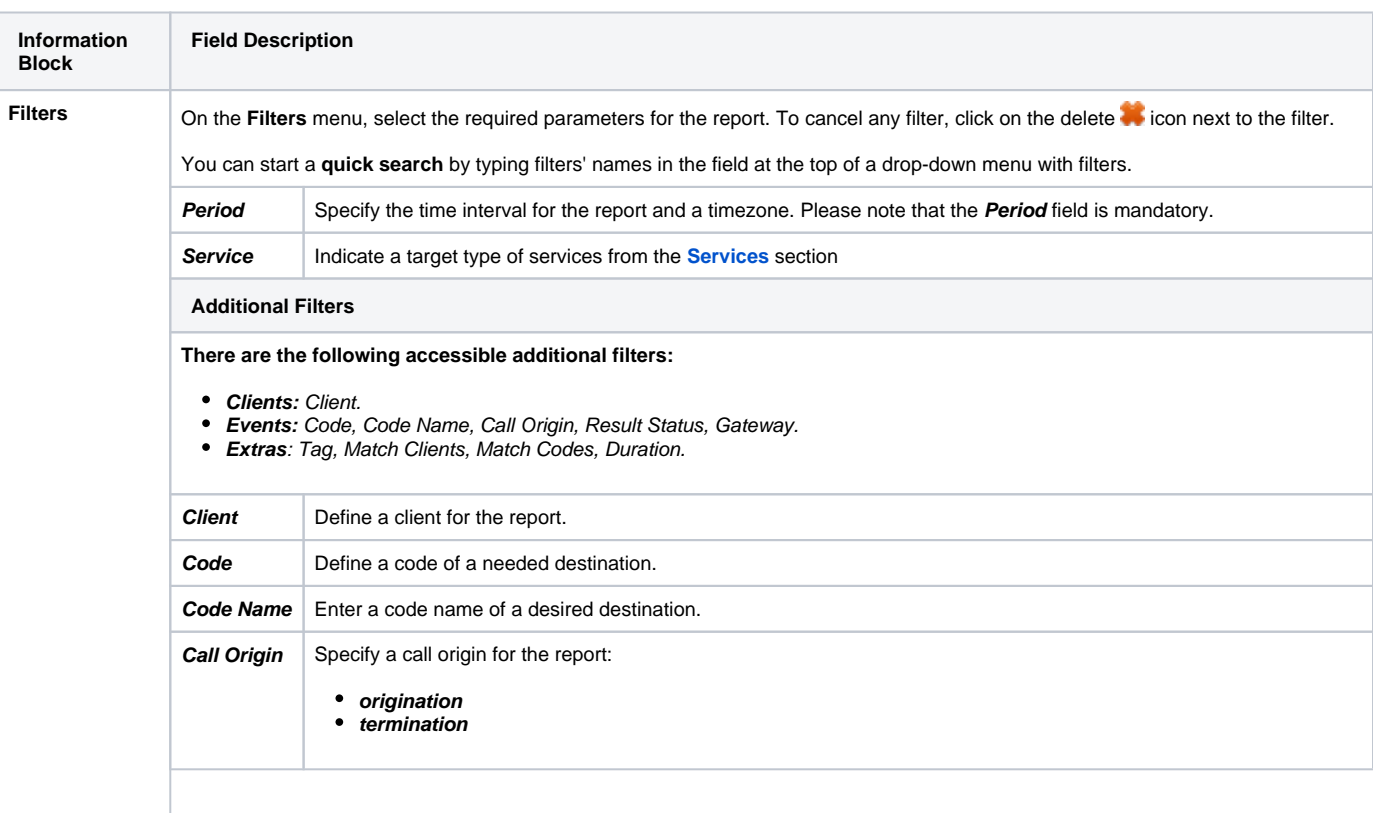

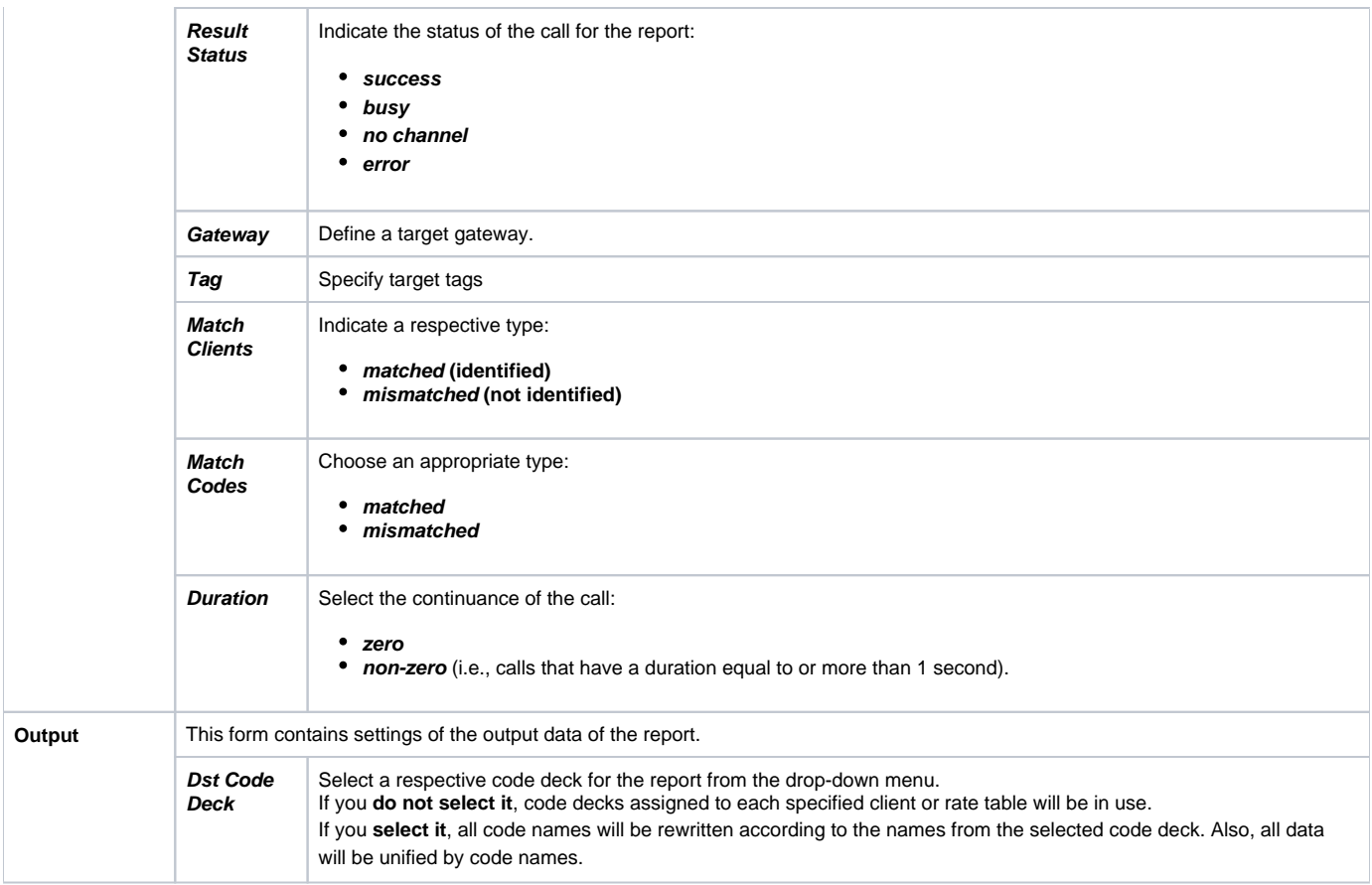

2. Then, you will see a respective notification, and you will need to approve the process by clicking the **Confirm Rerating** button.

#### Screenshot: xDRs Rerating approval notification

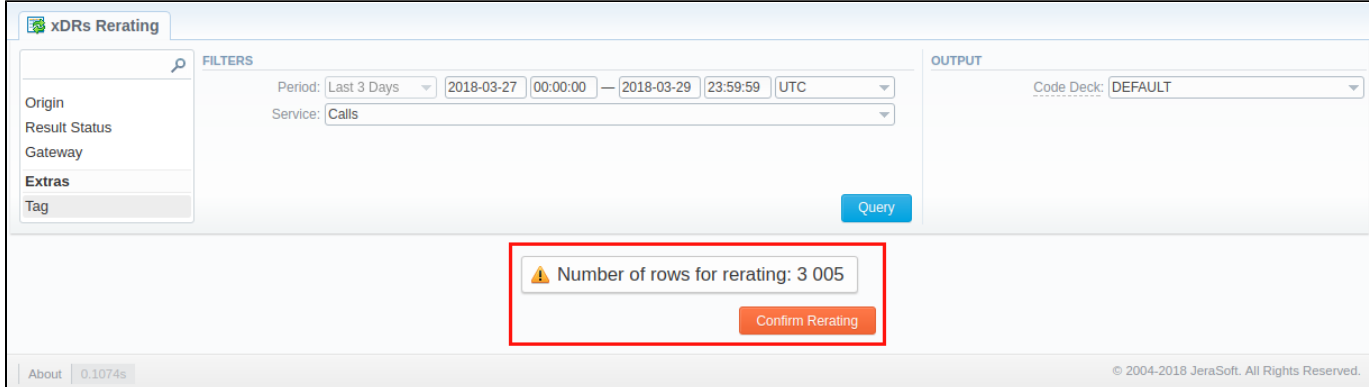

3. Finally, the calls will undergo rerating, and you will need to wait for the system procedure to be completed. You can see the respective number of calls for the rerating on the toolbar at the top of the page.

#### Screenshot: xDRs in the queue for rerating

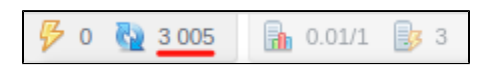

You will also receive the following notification: **xDRs have been added to queue now. Please wait while the system processes them.** Then, you need to run the **Calculator** in the **[System Services](https://docs.jerasoft.net/display/VCS321/System+Services)** section.

# **Warning**

The xDRs rerating is a time-requiring procedure. It's not recommended to create a rerating query with large chunks of information (for example, rerating 3 million calls at once).

# <span id="page-2-0"></span>Knowledge Base Articles

**Error rendering macro 'contentbylabel'**

parameters should not be empty